## **経由地の変更/削除**

経由地を変更または削除することができます。

**1** D‒8手順 **<sup>1</sup>** に従って操作し、 変更/削除する経由地をタッチする。

: 吹き出しが表示されます。

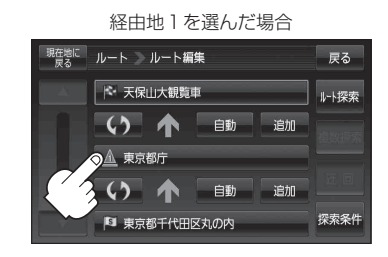

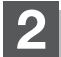

**2** 変更または削除する。

- 変更する場合
	- ① 変更 をタッチし、新しい経由地を設定する。

設定のしかたは、「 写 「 (経由地の追加)| D-11を 参考にしてください。

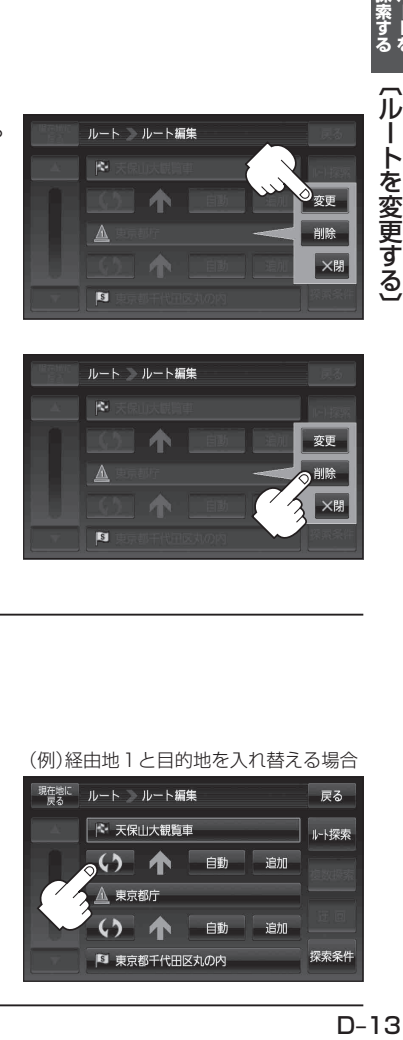

## ■ 削除する場合

- ① 削除 をタッチする。
	- : 地点を削除するかどうかのメッセージが表示 されるので、 はい を選択すると、地点を削除 し、ルート編集画面に戻ります。

お知らせ)変更または削除の操作を中止する場合は、 **×閉 をタッチしてください。** 

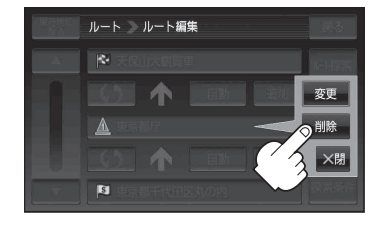

## **経由地/目的地など地点の入れ替え**

地点の入れ替えをすることができます。

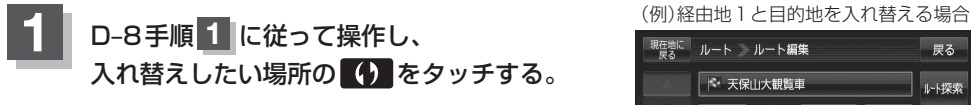

: 地点が入れ替わります。

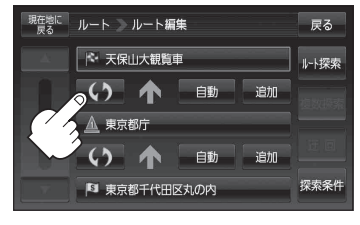